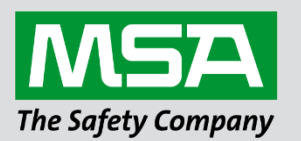

fieldserver

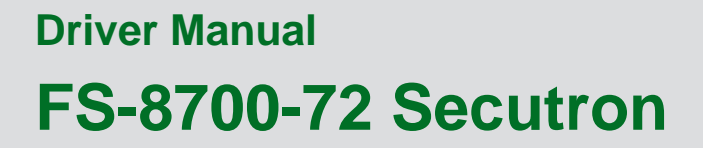

 **APPLICABILITY & EFFECTIVITY**

Effective for all systems manufactured after March 2021.

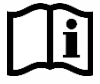

Driver Revision: 1.02 Document Revision: 3.A

 *MSAsafety.com*

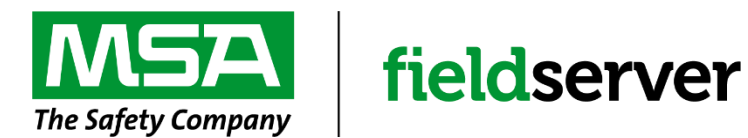

MSA Safety 1000 Cranberry Woods Drive Cranberry Township, PA 16066 USA Website[: www.MSAsafety.com](http://www.msasafety.com/)

U.S. Support Information: +1 408 964-4443 +1 800 727-4377 Email: [smc-support@msasafety.com](mailto:smc-support@msasafety.com)

EMEA Support Information: +31 33 808 0590 Email: [smc-support.emea@msasafety.com](mailto:smc-support.emea@msasafety.com)

# **Contents**

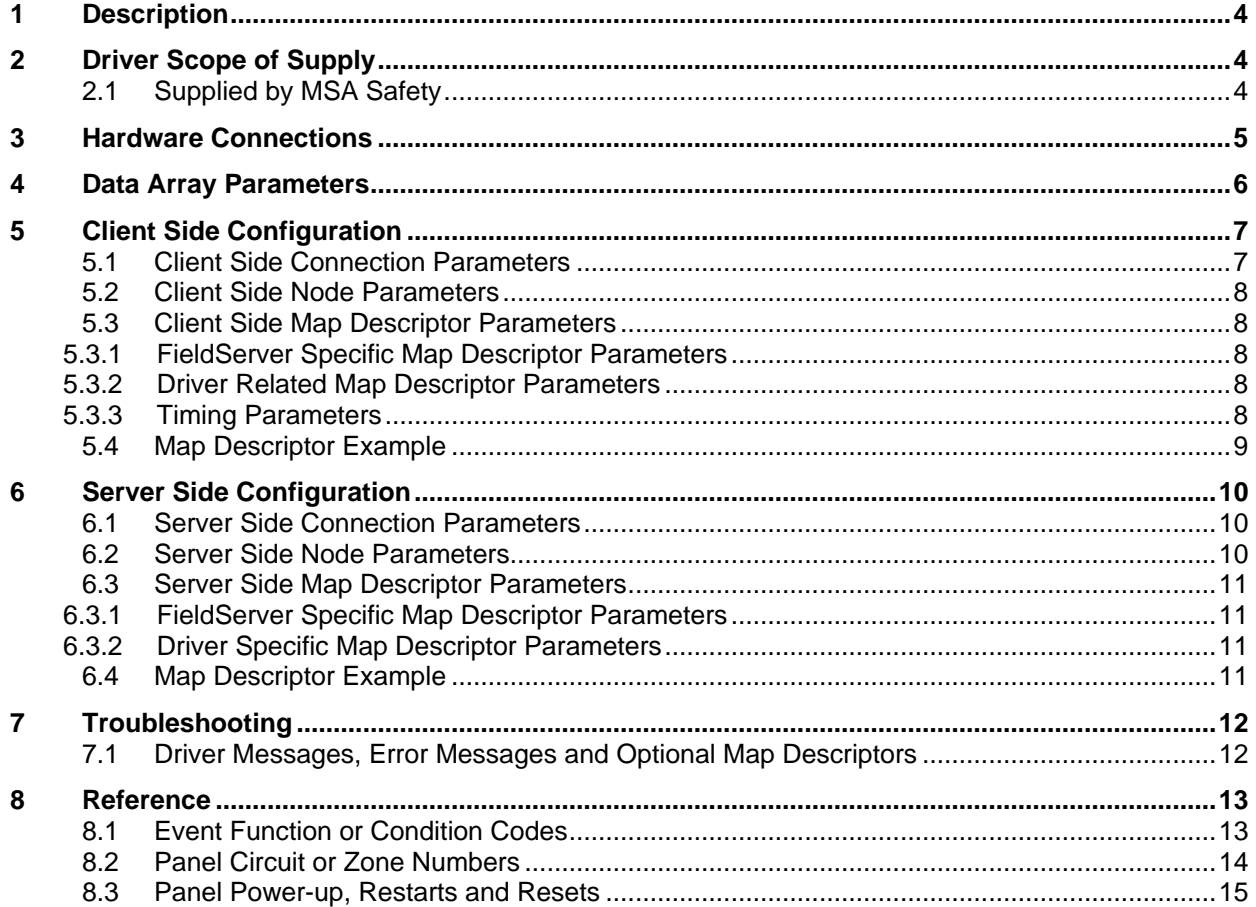

# <span id="page-3-0"></span>**1 Description**

The Secutron Modul-R driver allows the FieldServer to transfer data to and from a Client and a Server panel on a single point to point network over RS-232 using Secutron Modul-R protocol.

The protocol is strictly command/response with the Client polling a Server device. A Server device can report the generation and clearing of alarms to the polling Client. One panel can be connected per FieldServer port. The driver supports networked panels. The Client Drive supports up to 1000 networked panels per port, but the Server driver only supports 10 panels due to memory limitations. A Server panel can consist of up to 100 circuits.

When an alarm is generated, a bit is set and when the alarm is cleared, the bit is cleared. The panel number is identified by the Node ID in the configuration file.

Each circuit's alarms are represented by 32 unsigned quantities, which hold 1,024 bits. Only bits 0 to 999 may be used. The last 25 bits are reserved.

There are 3200 unsigned quantities per panel to represent the 100 circuits with 1000 devices per circuit. Each bit of the 32-bits in an unsigned quantity represents an alarm state  $(1 = \text{alarm}, 0 = \text{normal})$ .

A set bit indicates an alarm and the clearing of a bit indicates the reset of an alarm. A panel number is identified by the Node Id in the configuration files.

Panel, circuit and device numbers range from 0 in messages e.g.: Panel numbers – 0 to 999 Circuit numbers – 0 to 99 Device numbers – 0 to 999

The Client driver is configured with three Map Descriptors. Each Map Descriptor must be of a certain "Secutron\_Type". The following types and their functions are defined:

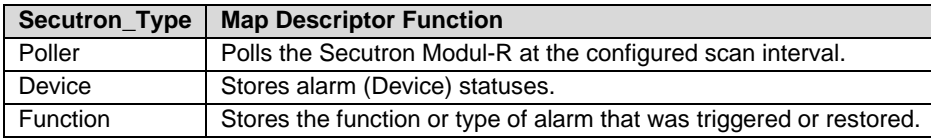

The Server driver emulates a Secutron Modul-R panel and is configured through the use of two Map Descriptors:

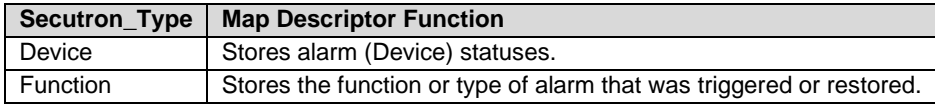

The Server driver will respond with alarm statuses from the Device Map Descriptor. The Function Map Descriptor will return the type or function of the corresponding alarm reported by the Device Map Descriptor.

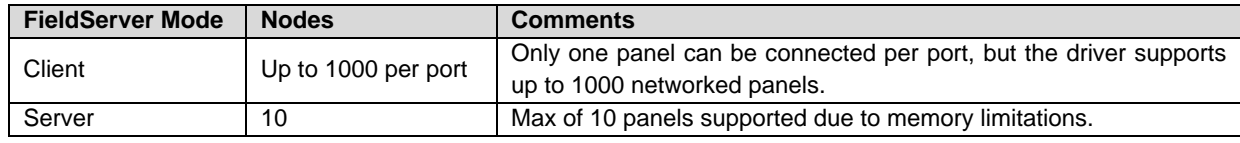

## <span id="page-3-1"></span>**2 Driver Scope of Supply**

#### <span id="page-3-2"></span>**2.1 Supplied by MSA Safety**

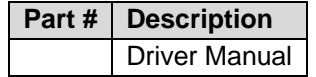

# <span id="page-4-0"></span>**3 Hardware Connections**

The FieldServer is connected to the panels as shown below. Configure the panels according to manufacturer's instructions.

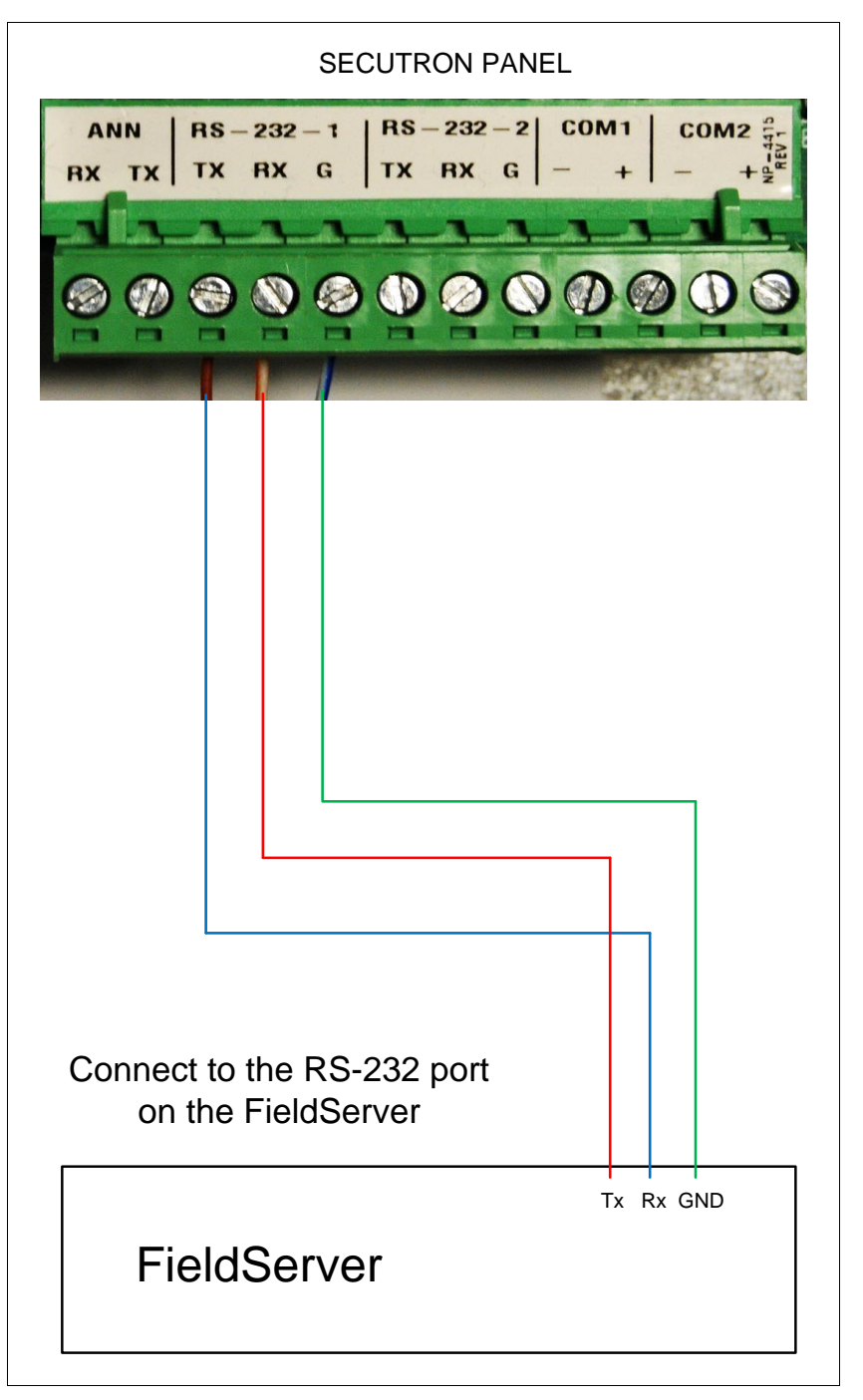

## **Connector Pinouts**

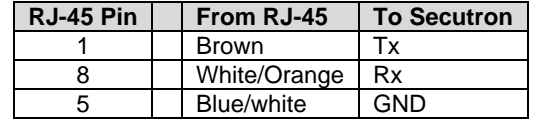

# <span id="page-5-0"></span>**4 Data Array Parameters**

Data Arrays are "protocol neutral" data buffers for storage of data to be passed between protocols. It is necessary to declare the data format of each of the Data Arrays to facilitate correct storage of the relevant data.

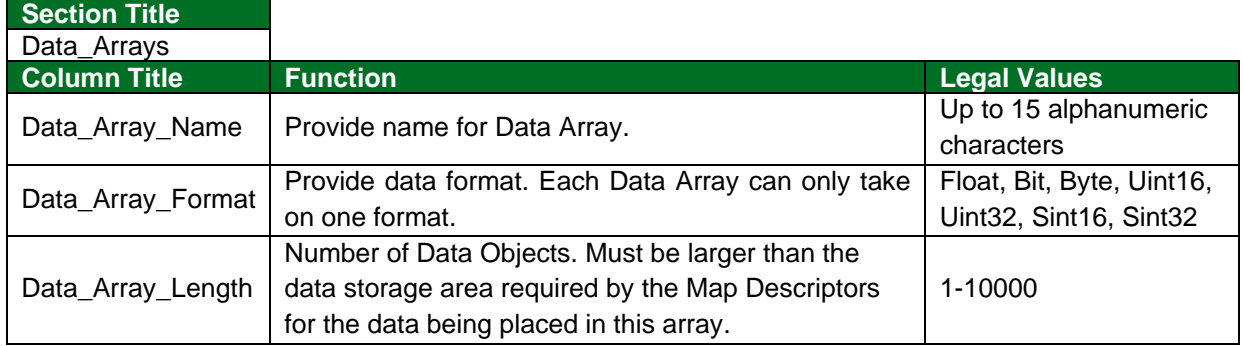

## **Example**

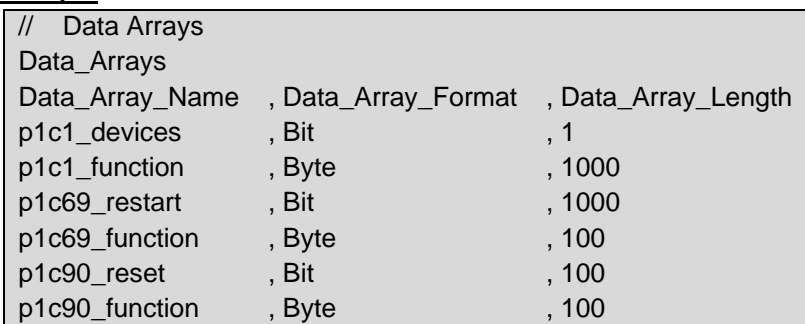

# <span id="page-6-0"></span>**5 Client Side Configuration**

For detailed information on FieldServer configuration, refer to the FieldServer Configuration Manual. The information that follows describes how to expand upon the factory defaults provided in the configuration files included with the FieldServer (see ".csv" files on the provided with the FieldServer).

This section documents and describes the parameters necessary for configuring the FieldServer to communicate with Secutron Modul-R panels.

The configuration file tells the FieldServer about its interfaces, and the routing of data required. In order to enable the FieldServer for Secutron Modul-R driver communications, the driver independent FieldServer buffers need to be declared in the "Data Arrays" section, the destination device addresses need to be declared in the "Client Side Nodes" section, and the data required from the Servers needs to be mapped in the "Client Side Map Descriptors" section. Details on how to do this can be found below.

**NOTE: In the following tables, \* indicates an optional parameter and bold legal values are default.**

## <span id="page-6-1"></span>**5.1 Client Side Connection Parameters**

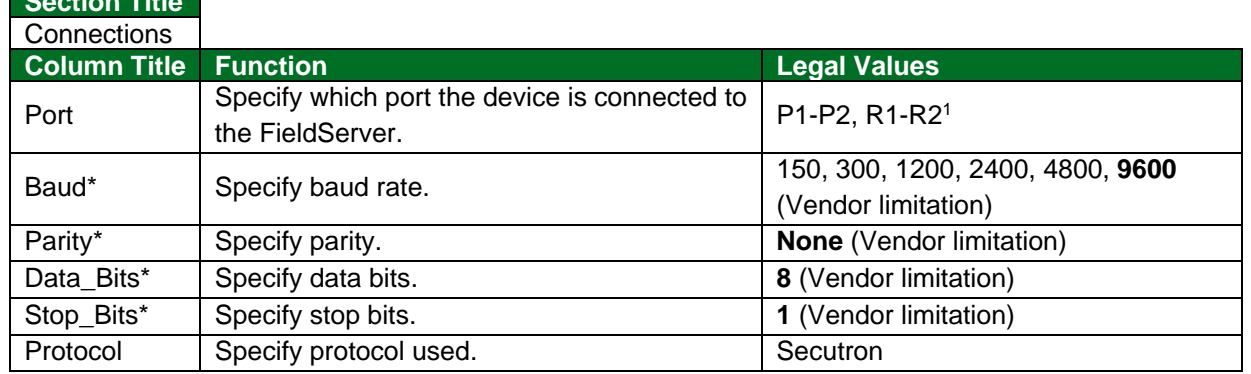

## **Example**

**Section Title**

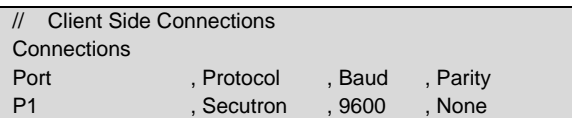

<sup>1</sup> Not all ports shown are necessarily supported by the hardware. Consult the appropriate Instruction manual for details of the ports available on specific hardware.

# <span id="page-7-0"></span>**5.2 Client Side Node Parameters**

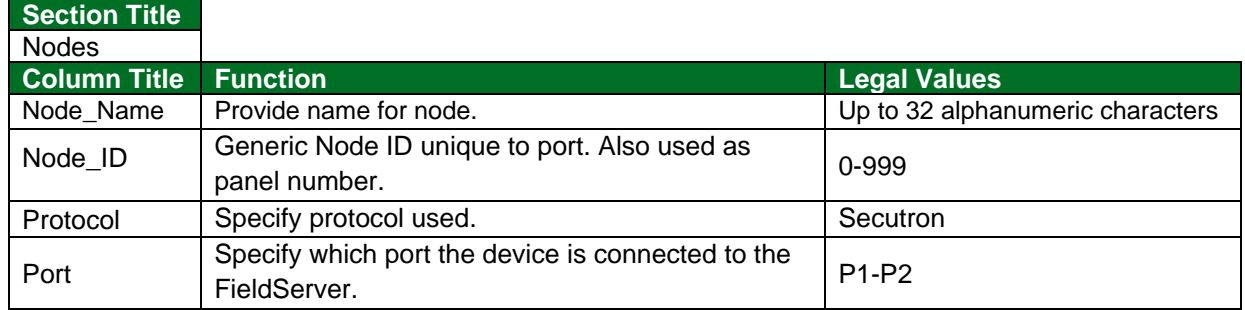

#### **Example**

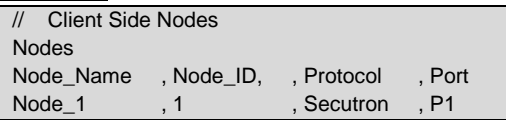

## <span id="page-7-1"></span>**5.3 Client Side Map Descriptor Parameters**

## <span id="page-7-2"></span>5.3.1 FieldServer Specific Map Descriptor Parameters

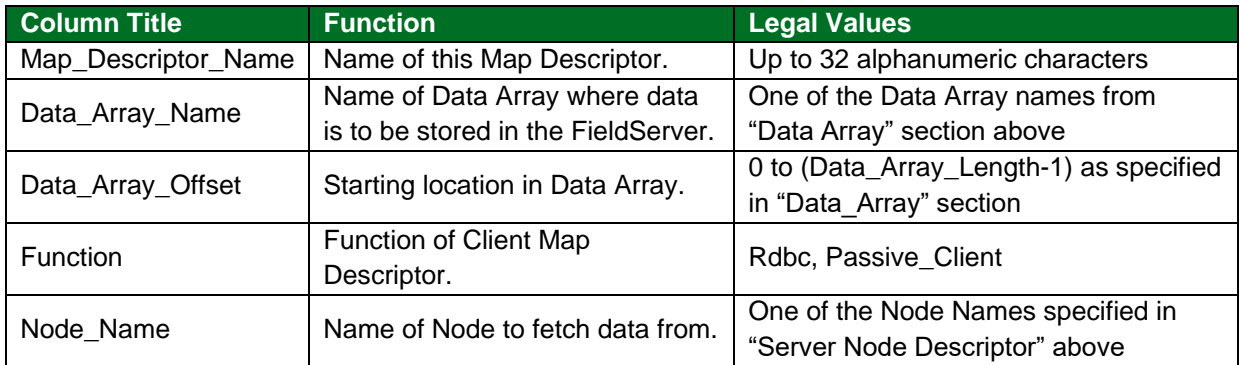

# <span id="page-7-3"></span>5.3.2 Driver Related Map Descriptor Parameters

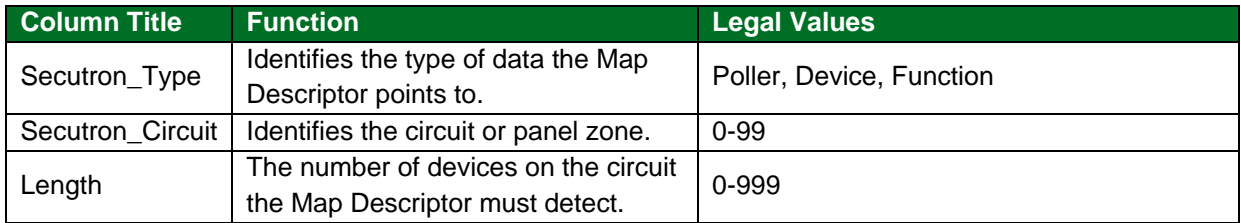

## <span id="page-7-4"></span>5.3.3 Timing Parameters

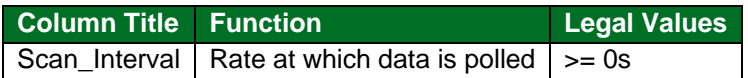

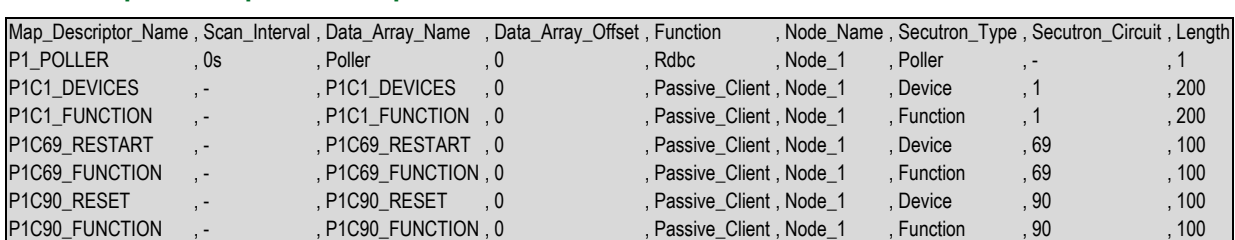

## <span id="page-8-0"></span>**5.4 Map Descriptor Example**

#### **In the above example:**

- Map\_Descriptor\_Name Any unique name. Name will appear in Bridge Map Descriptor status information screens.
- Scan\_Interval The rate at which the driver polls the panel.
- Data\_Array\_Name A Data Array name must be found under Data\_Arrays. Data from a circuit event will be stored in the array at Data\_Array\_Offset. The Poller Data Array will contain non-zero data when communications with the panel is OK.
- Function Function must be read for pollers; all others are Passive\_Client.
- Node\_Name A name given to the device to which the FieldServer is connected.
- Secutron\_Type The type of data the Map Descriptor points to. Device data contains alarm statuses. Function data contains condition codes. Refer to **Section [8.1](#page-12-1)** for more information.
- Secutron Circuit The circuit or zone number used to trap incoming events into the Map Descriptor. See Driver notes.
- Length The number of devices on the circuit this Map Descriptor can detect for incoming events.

# <span id="page-9-0"></span>**6 Server Side Configuration**

For detailed information on FieldServer configuration, refer to the FieldServer Configuration Manual. The information that follows describes how to expand upon the factory defaults provided in the configuration files included with the FieldServer (see ".csv" files provided with the FieldServer).

The configuration file tells the FieldServer about its interfaces, and the routing of data required. In order to enable the FieldServer for Secutron Modul-R driver communications, the driver independent FieldServer buffers need to be declared in the "Data Arrays" section, the FieldServer virtual node(s) need to be declared in the "Server Side Nodes" section, and the data to be provided to the Client needs to be mapped in the "Server Side Map Descriptors" section. Details on how to do this can be found below.

#### **NOTE: In the tables below, \* indicates an optional parameter with the bold legal value as default.**

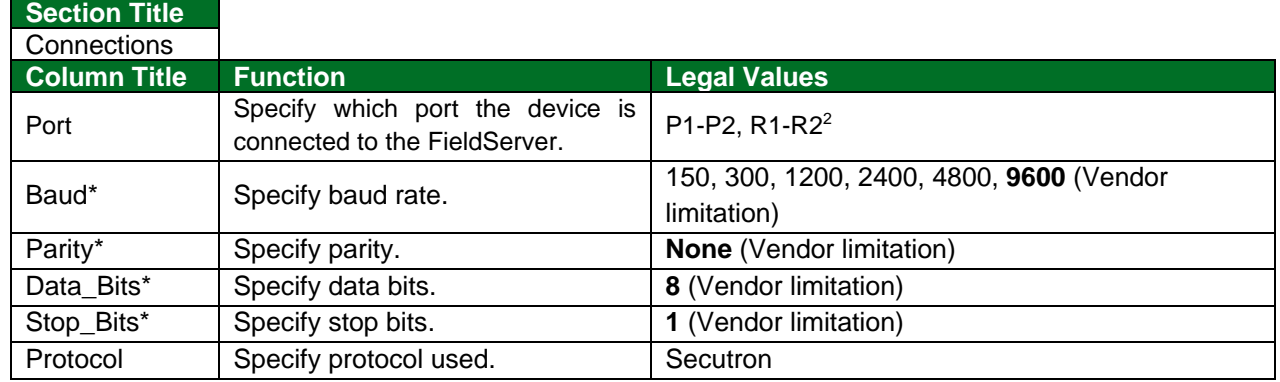

## <span id="page-9-1"></span>**6.1 Server Side Connection Parameters**

#### **Example**

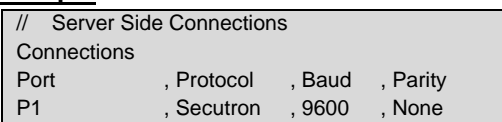

## <span id="page-9-2"></span>**6.2 Server Side Node Parameters**

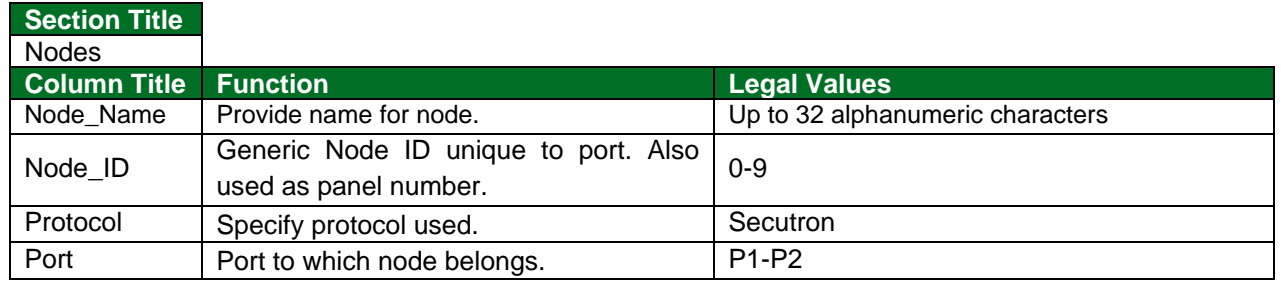

#### **Example**

| Server Side Nodes |           |            |                     |
|-------------------|-----------|------------|---------------------|
| <b>Nodes</b>      |           |            |                     |
| Node Name         | , Node ID |            | Protocol Gonnection |
| Node 1            | $\cdot$ 1 | , Secutron | . P1                |

 $2$  Not all ports shown are necessarily supported by the hardware. Consult the appropriate Instruction manual for details of the ports available on specific hardware.

## <span id="page-10-0"></span>**6.3 Server Side Map Descriptor Parameters**

## <span id="page-10-1"></span>6.3.1 FieldServer Specific Map Descriptor Parameters

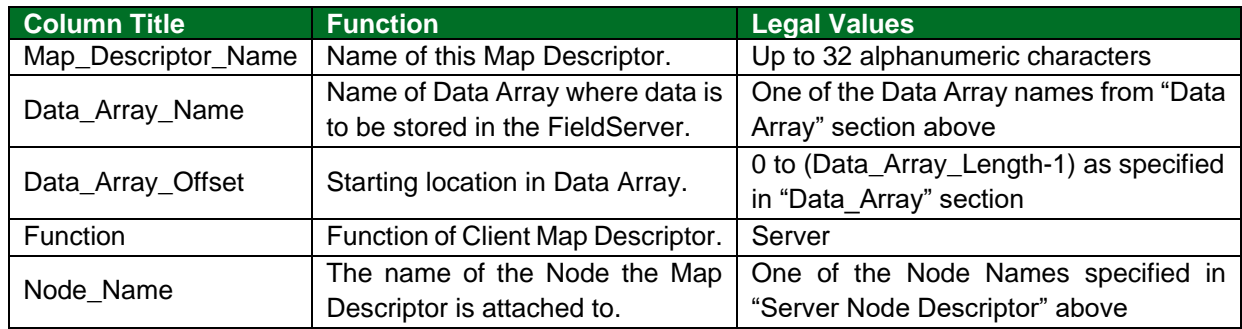

## <span id="page-10-2"></span>6.3.2 Driver Specific Map Descriptor Parameters

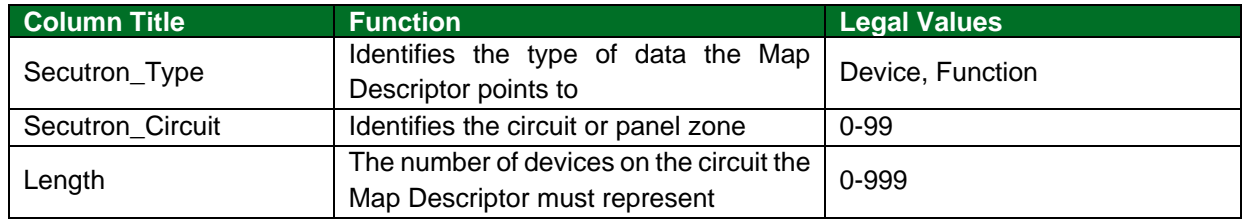

## <span id="page-10-3"></span>**6.4 Map Descriptor Example**

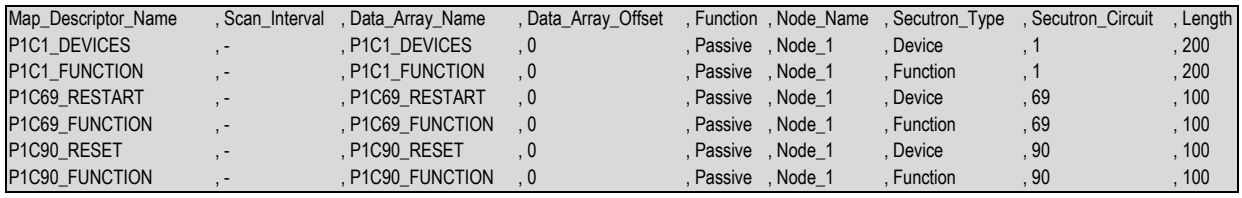

#### **In the above example:**

- Map\_Descriptor\_Name Any unique name. Name will appear in Bridge Map Descriptor status information screens.
- Scan\_Interval The rate at which the driver polls the panel.
- Data\_Array\_Name & Data\_Array\_Offset A Data Array name must be one found under Data Arrays. Data from a circuit event will be stored in the array at Data Array Offset.
- Function Function may not be read or write since it implements a Server. Function may only be Passive.
- Node\_Name A name given to the device to which the FieldServer is connected.
- Secutron\_Type The type of data the Map Descriptor points to. Device data contains alarm statuses. Function data contains condition codes. Refer to **Section [8.1](#page-12-1)** for more information.
- Secutron Circuit The circuit or zone number used to trap incoming events into the Map Descriptor. See Driver notes.
- Length The number of devices on the circuit this Map Descriptor can detect for incoming events.

# <span id="page-11-0"></span>**7 Troubleshooting**

# <span id="page-11-1"></span>**7.1 Driver Messages, Error Messages and Optional Map Descriptors**

The Client driver will report all events it receives from the panel on the User Messages ► Driver screen.

If an event is received that has no corresponding Map Descriptor defined, this will be reported on the User Messages ► Error screen. This is a useful configuration tool to ensure that all required data is stored.

## <span id="page-12-0"></span>**8 Reference**

## <span id="page-12-1"></span>**8.1 Event Function or Condition Codes**

When the Client driver receives an event from the panel, it stores the event's function or condition code in the Secutron\_Type=function Map Descriptor's Data Array at the device number's offset.

## **Example:**

Device=3 on Circuit=1 goes into alarm – the Panel reports an event with function code A (Decimal 65).

- The Map Descriptor Secutron\_Type=device, Secutron\_Circuit=1 will set a bit and store the event function code A (Decimal 65) at offset 3 in the Map Descriptors' Data Array.
- The Secutron\_Type=device Map Descriptors will set a bit if any of the events listed below occur on that circuit or zone. The bit will be cleared if the panel reports the event as cleared.

The following table lists the full list of event function codes:

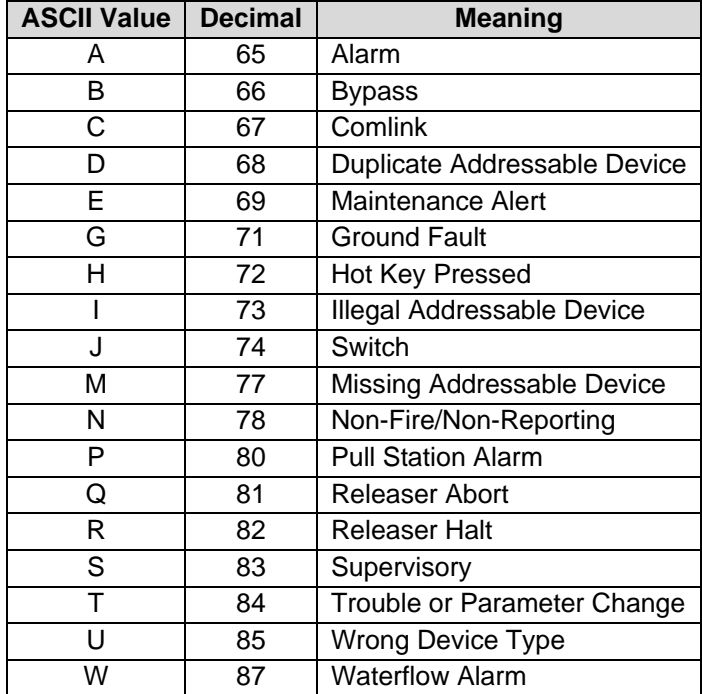

## <span id="page-13-0"></span>**8.2 Panel Circuit or Zone Numbers**

The panel groups events under circuit or zone numbers. When setting up a Client configuration it is necessary to create Map Descriptors to trap the events from the zones or circuits you want to see data from.

If an event is received that has no corresponding Map Descriptor defined, this will be reported on the User Messages ► Error screen. This is a useful configuration tool to ensure that all required data is stored.

<span id="page-13-1"></span>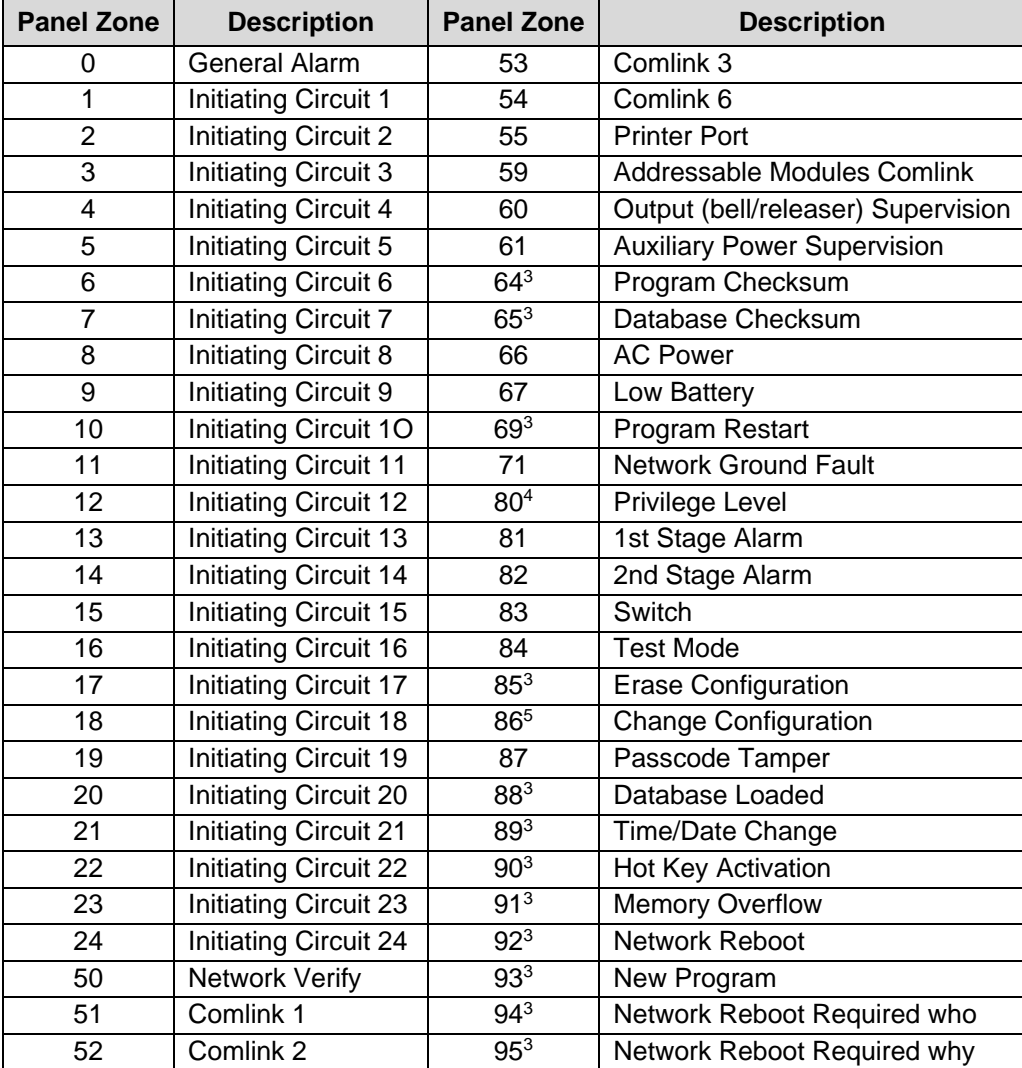

<sup>&</sup>lt;sup>3</sup> These zones do not restore.

Privilege Level O generates a restore signal; all others generate a trouble signal.

This zone does not restore and is not repeated sequentially in the archive.

## <span id="page-14-0"></span>**8.3 Panel Power-up, Restarts and Resets**

When the panel powers up or is restarted it will send an event on zone/circuit 69 device 0.

When the panel is reset from the Hot Keys on the front panel, it will send an event on zone/circuit 90, device 9.

The Client driver will clear all the Secutron\_Type=device and Secutron\_Type=function Data Arrays when it traps any of these 2 events, provided the circuit 69 and 90 Map Descriptors have been set up as per the example Map Descriptors under the Client Side configuration instructions.

Other events for Circuits 69 and 90 are shown below for which a bit will be set in the Secutron\_Type=device Map Descriptor's Data Array at the device offset values shown below:

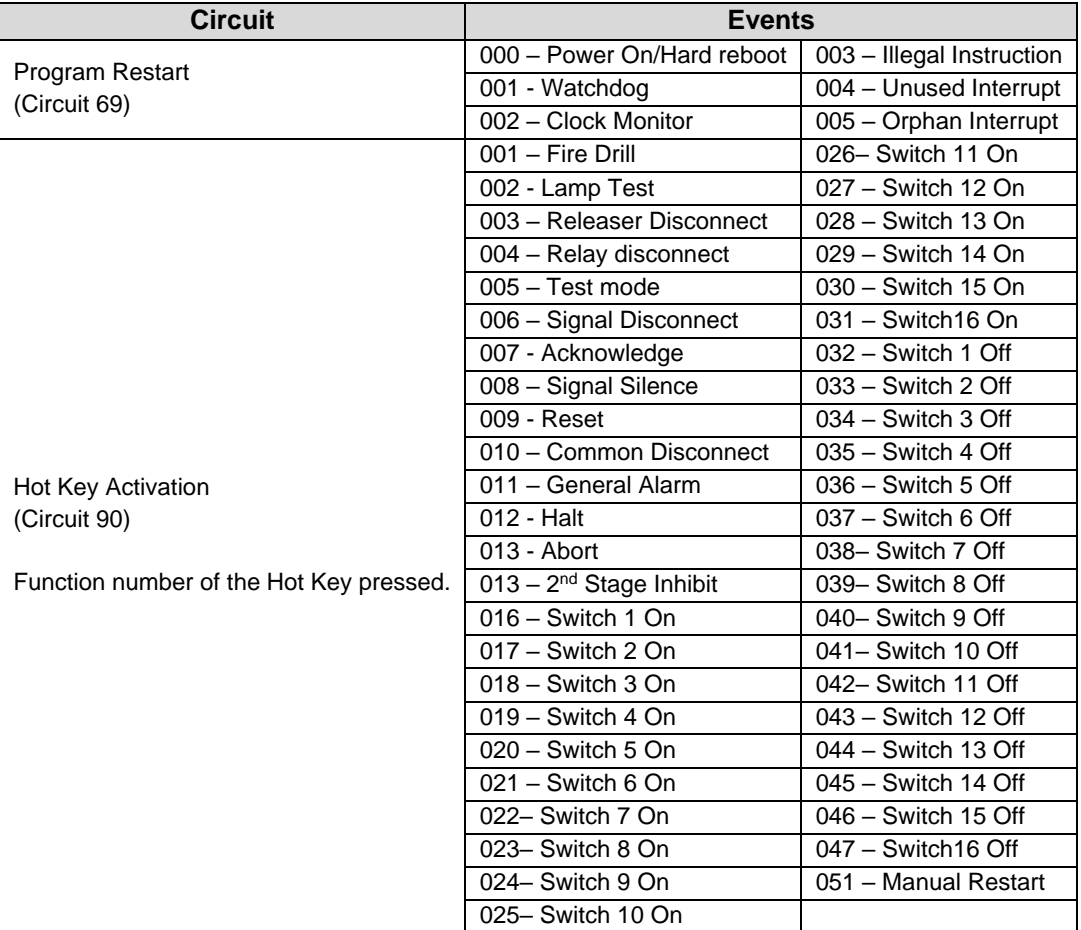